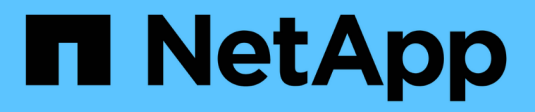

# **Lavorare con i volumi**

Astra Trident

NetApp April 03, 2024

This PDF was generated from https://docs.netapp.com/it-it/trident-2307/trident-docker/volume-driveroptions.html on April 03, 2024. Always check docs.netapp.com for the latest.

# **Sommario**

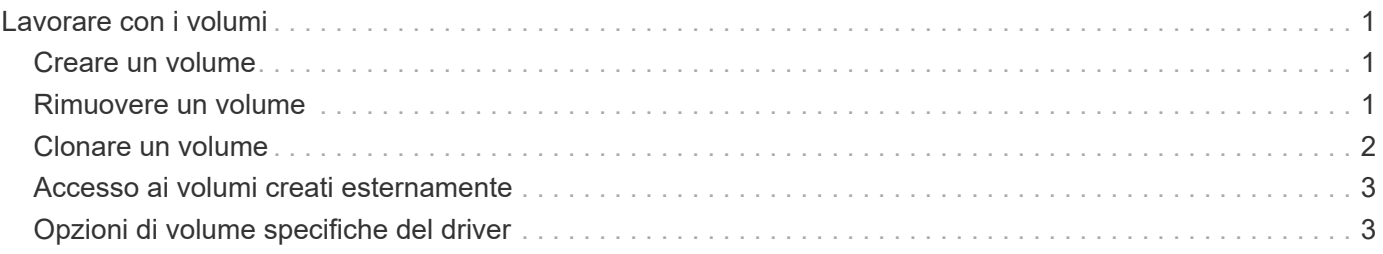

# <span id="page-2-0"></span>**Lavorare con i volumi**

È possibile creare, clonare e rimuovere facilmente i volumi utilizzando lo standard docker volume Comandi con il nome del driver Astra Trident specificato quando necessario.

## <span id="page-2-1"></span>**Creare un volume**

• Creare un volume con un driver utilizzando il nome predefinito:

docker volume create -d netapp --name firstVolume

• Creare un volume con un'istanza specifica di Astra Trident:

```
docker volume create -d ntap_bronze --name bronzeVolume
```
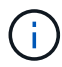

Se non si specifica alcuna ["opzioni"](#page-4-1), vengono utilizzate le impostazioni predefinite del driver.

• Eseguire l'override delle dimensioni predefinite del volume. Per creare un volume 20GiB con un driver, vedere l'esempio seguente:

docker volume create -d netapp --name my\_vol --opt size=20G

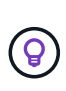

Le dimensioni dei volumi sono espresse come stringhe contenenti un valore intero con unità opzionali (ad esempio 10G, 20GB, 3TiB). Se non viene specificata alcuna unità, l'impostazione predefinita è G. Le unità di misura possono essere espresse come potenze di 2 (B, KiB, MiB, GiB, TIB) o potenze di 10 (B, KB, MB, GB, TB). Le unità shortand utilizzano potenze di 2 (G = GiB,  $T = TIB$ , ...).

## <span id="page-2-2"></span>**Rimuovere un volume**

• Rimuovere il volume come qualsiasi altro volume Docker:

```
docker volume rm firstVolume
```
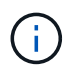

Quando si utilizza solidfire-san driver, l'esempio precedente elimina e cancella il volume.

Per aggiornare Astra Trident per Docker, attenersi alla procedura riportata di seguito.

## <span id="page-3-0"></span>**Clonare un volume**

Quando si utilizza ontap-nas, ontap-san, solidfire-san, e. gcp-cvs storage drivers, Astra Trident può clonare i volumi. Quando si utilizza ontap-nas-flexgroup oppure ontap-nas-economy driver, la clonazione non è supportata. La creazione di un nuovo volume da un volume esistente determinerà la creazione di un nuovo snapshot.

• Esaminare il volume per enumerare gli snapshot:

```
docker volume inspect <volume name>
```
• Creare un nuovo volume da un volume esistente. In questo modo verrà creata una nuova istantanea:

```
docker volume create -d <driver name> --name <new name> -o
from=<source_docker_volume>
```
• Creare un nuovo volume da uno snapshot esistente su un volume. In questo modo non viene creata una nuova istantanea:

```
docker volume create -d <driver name> --name <new name> -o
from=<source_docker_volume> -o fromSnapshot=<source_snap_name>
```
#### **Esempio**

```
docker volume inspect firstVolume
\lceil  {
          "Driver": "ontap-nas",
          "Labels": null,
          "Mountpoint": "/var/lib/docker-volumes/ontap-
nas/netappdvp_firstVolume",
          "Name": "firstVolume",
          "Options": {},
          "Scope": "global",
          "Status": {
              "Snapshots": [
  {
                      "Created": "2017-02-10T19:05:00Z",
                      "Name": "hourly.2017-02-10_1505"
  }
  ]
  }
      }
]
docker volume create -d ontap-nas --name clonedVolume -o from=firstVolume
clonedVolume
docker volume rm clonedVolume
docker volume create -d ontap-nas --name volFromSnap -o from=firstVolume
-o fromSnapshot=hourly.2017-02-10_1505
volFromSnap
docker volume rm volFromSnap
```
### <span id="page-4-0"></span>**Accesso ai volumi creati esternamente**

È possibile accedere ai dispositivi a blocchi creati esternamente (o ai loro cloni) dai container usando Trident **solo** se non hanno partizioni e se il loro filesystem è supportato da Astra Trident (ad esempio: An ext4`formattato `/dev/sdc1 Non sarà accessibile tramite Astra Trident).

# <span id="page-4-1"></span>**Opzioni di volume specifiche del driver**

Ciascun driver di storage dispone di un set di opzioni diverso, che è possibile specificare al momento della creazione del volume per personalizzare il risultato. Di seguito sono riportate le opzioni applicabili al sistema di storage configurato.

L'utilizzo di queste opzioni durante l'operazione di creazione del volume è semplice. Fornire l'opzione e il

valore utilizzando -o Durante l'operazione CLI. Questi valori sovrascrivono qualsiasi valore equivalente dal file di configurazione JSON.

### **Opzioni del volume ONTAP**

Le opzioni di creazione dei volumi per NFS e iSCSI includono quanto segue:

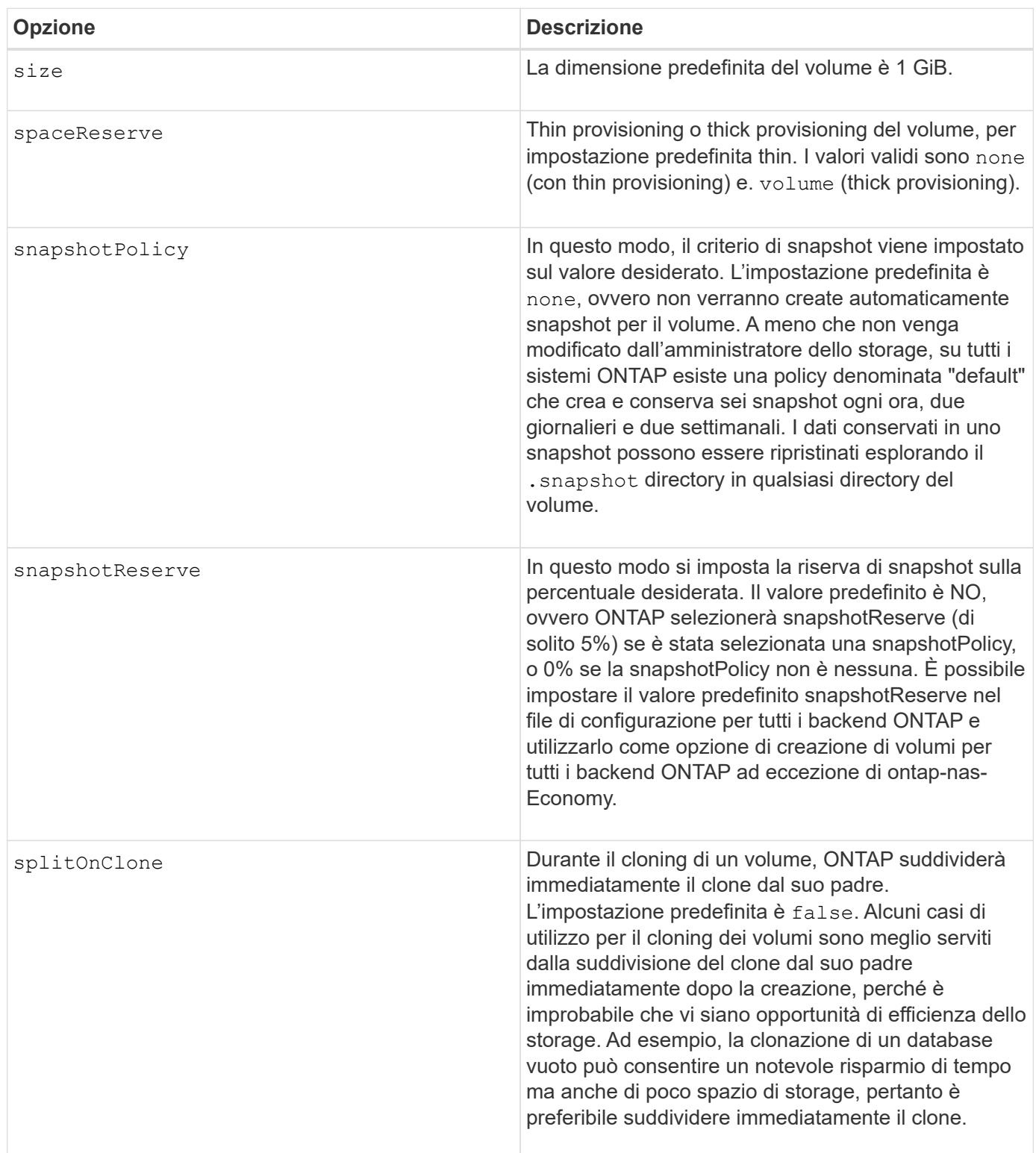

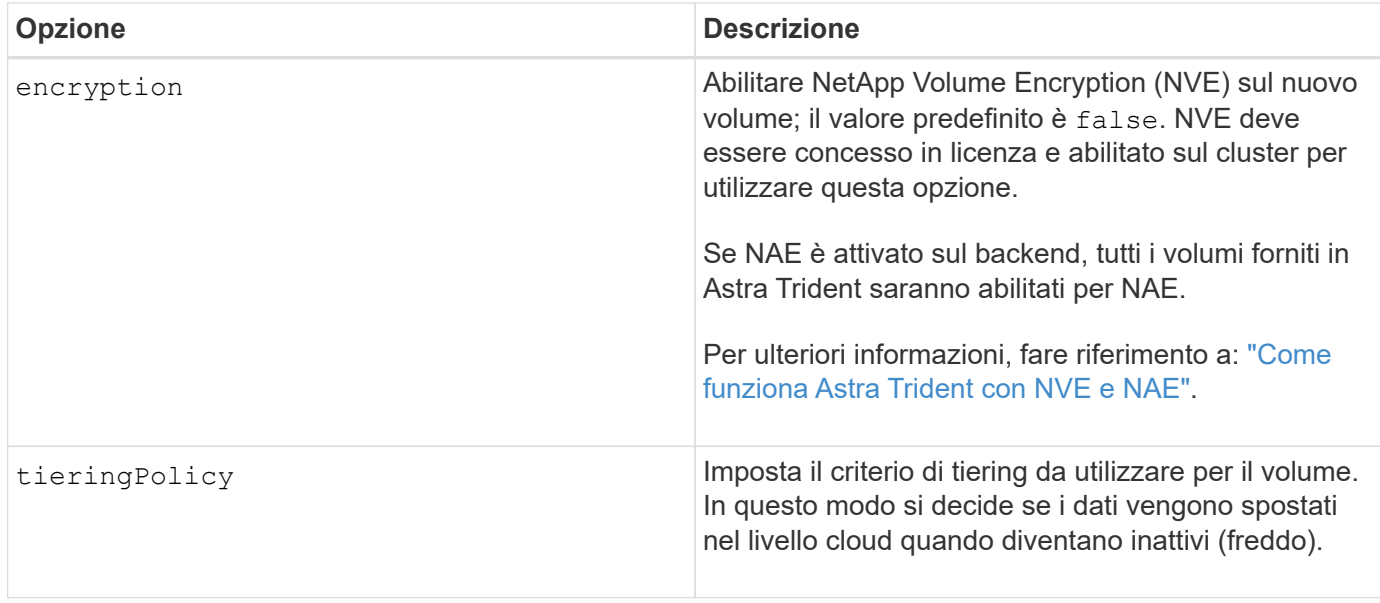

### Le seguenti opzioni aggiuntive sono per NFS **only**:

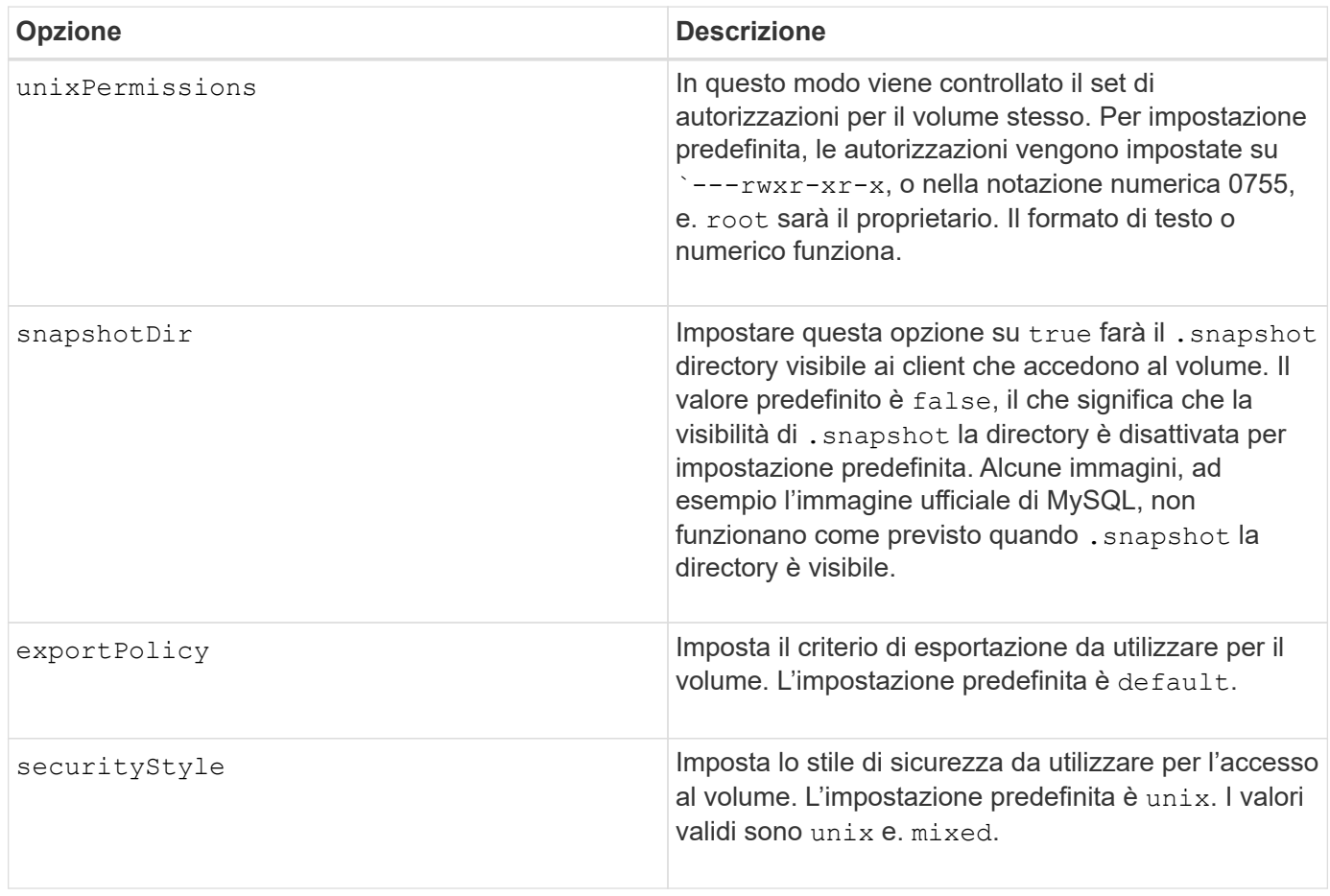

Le seguenti opzioni aggiuntive sono disponibili solo per iSCSI\*:

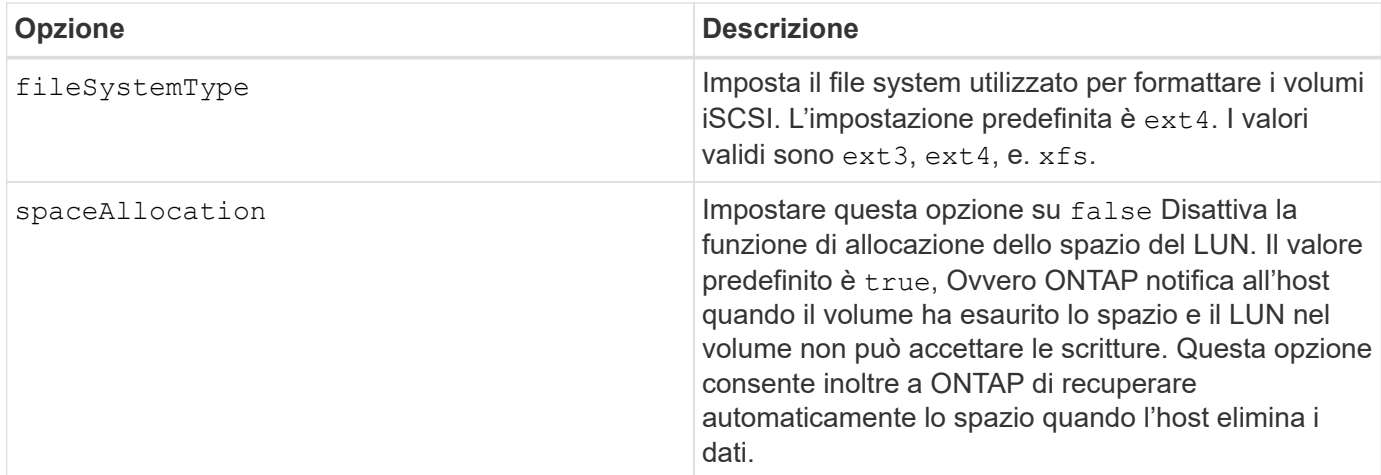

#### **Esempi**

Vedere gli esempi riportati di seguito:

• Creazione di un volume da 10 GiB:

```
docker volume create -d netapp --name demo -o size=10G -o
encryption=true
```
• Creazione di un volume 100GiB con snapshot:

```
docker volume create -d netapp --name demo -o size=100G -o
snapshotPolicy=default -o snapshotReserve=10
```
• Creare un volume con il bit setuid attivato:

docker volume create -d netapp --name demo -o unixPermissions=4755

Le dimensioni minime del volume sono 20 MiB.

Se la riserva di snapshot non viene specificata e la policy di snapshot è none, Trident utilizzerà una riserva di snapshot dello 0%.

• Creare un volume senza policy di snapshot e senza riserva di snapshot:

docker volume create -d netapp --name my vol --opt snapshotPolicy=none

• Creare un volume senza policy di snapshot e una riserva di snapshot personalizzata del 10%:

```
docker volume create -d netapp --name my_vol --opt snapshotPolicy=none
--opt snapshotReserve=10
```
• Creare un volume con una policy di snapshot e una riserva di snapshot personalizzata del 10%:

```
docker volume create -d netapp --name my_vol --opt
snapshotPolicy=myPolicy --opt snapshotReserve=10
```
• Creare un volume con una policy di snapshot e accettare la riserva di snapshot predefinita di ONTAP (di solito il 5%):

```
docker volume create -d netapp --name my_vol --opt
snapshotPolicy=myPolicy
```
#### **Opzioni volume software Element**

Le opzioni del software Element espongono le dimensioni e i criteri di qualità del servizio (QoS) associati al volume. Una volta creato il volume, il criterio QoS associato viene specificato utilizzando -o type=service\_level nomenclatura.

Il primo passo per definire un livello di servizio QoS con il driver Element consiste nel creare almeno un tipo e specificare gli IOPS minimi, massimi e burst associati a un nome nel file di configurazione.

Le altre opzioni di creazione dei volumi software Element includono:

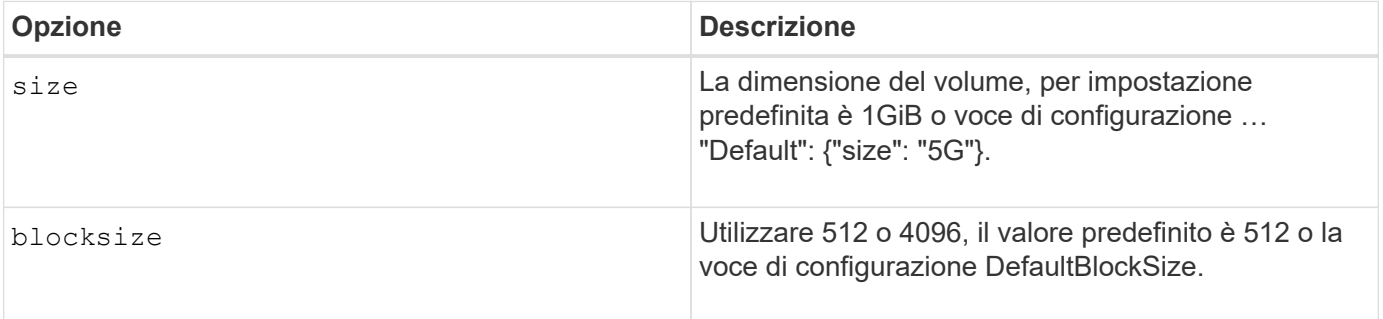

#### **Esempio**

Vedere il seguente file di configurazione di esempio con le definizioni di QoS:

```
{
      "...": "..."
      "Types": [
\{  "Type": "Bronze",
              "Qos": {
                  "minIOPS": 1000,
                  "maxIOPS": 2000,
                  "burstIOPS": 4000
  }
          },
\{  "Type": "Silver",
              "Qos": {
                  "minIOPS": 4000,
                  "maxIOPS": 6000,
                  "burstIOPS": 8000
  }
          },
\{  "Type": "Gold",
              "Qos": {
                  "minIOPS": 6000,
                  "maxIOPS": 8000,
                  "burstIOPS": 10000
  }
          }
      ]
}
```
Nella configurazione precedente, sono disponibili tre definizioni di policy: Bronze, Silver e Gold. Questi nomi sono arbitrari.

• Crea un volume Gold da 10 GiB:

```
docker volume create -d solidfire --name sfGold -o type=Gold -o size=10G
```
• Crea un volume Bronze da 100 GiB:

```
docker volume create -d solidfire --name sfBronze -o type=Bronze -o
size=100G
```
#### **Informazioni sul copyright**

Copyright © 2024 NetApp, Inc. Tutti i diritti riservati. Stampato negli Stati Uniti d'America. Nessuna porzione di questo documento soggetta a copyright può essere riprodotta in qualsiasi formato o mezzo (grafico, elettronico o meccanico, inclusi fotocopie, registrazione, nastri o storage in un sistema elettronico) senza previo consenso scritto da parte del detentore del copyright.

Il software derivato dal materiale sottoposto a copyright di NetApp è soggetto alla seguente licenza e dichiarazione di non responsabilità:

IL PRESENTE SOFTWARE VIENE FORNITO DA NETAPP "COSÌ COM'È" E SENZA QUALSIVOGLIA TIPO DI GARANZIA IMPLICITA O ESPRESSA FRA CUI, A TITOLO ESEMPLIFICATIVO E NON ESAUSTIVO, GARANZIE IMPLICITE DI COMMERCIABILITÀ E IDONEITÀ PER UNO SCOPO SPECIFICO, CHE VENGONO DECLINATE DAL PRESENTE DOCUMENTO. NETAPP NON VERRÀ CONSIDERATA RESPONSABILE IN ALCUN CASO PER QUALSIVOGLIA DANNO DIRETTO, INDIRETTO, ACCIDENTALE, SPECIALE, ESEMPLARE E CONSEQUENZIALE (COMPRESI, A TITOLO ESEMPLIFICATIVO E NON ESAUSTIVO, PROCUREMENT O SOSTITUZIONE DI MERCI O SERVIZI, IMPOSSIBILITÀ DI UTILIZZO O PERDITA DI DATI O PROFITTI OPPURE INTERRUZIONE DELL'ATTIVITÀ AZIENDALE) CAUSATO IN QUALSIVOGLIA MODO O IN RELAZIONE A QUALUNQUE TEORIA DI RESPONSABILITÀ, SIA ESSA CONTRATTUALE, RIGOROSA O DOVUTA A INSOLVENZA (COMPRESA LA NEGLIGENZA O ALTRO) INSORTA IN QUALSIASI MODO ATTRAVERSO L'UTILIZZO DEL PRESENTE SOFTWARE ANCHE IN PRESENZA DI UN PREAVVISO CIRCA L'EVENTUALITÀ DI QUESTO TIPO DI DANNI.

NetApp si riserva il diritto di modificare in qualsiasi momento qualunque prodotto descritto nel presente documento senza fornire alcun preavviso. NetApp non si assume alcuna responsabilità circa l'utilizzo dei prodotti o materiali descritti nel presente documento, con l'eccezione di quanto concordato espressamente e per iscritto da NetApp. L'utilizzo o l'acquisto del presente prodotto non comporta il rilascio di una licenza nell'ambito di un qualche diritto di brevetto, marchio commerciale o altro diritto di proprietà intellettuale di NetApp.

Il prodotto descritto in questa guida può essere protetto da uno o più brevetti degli Stati Uniti, esteri o in attesa di approvazione.

LEGENDA PER I DIRITTI SOTTOPOSTI A LIMITAZIONE: l'utilizzo, la duplicazione o la divulgazione da parte degli enti governativi sono soggetti alle limitazioni indicate nel sottoparagrafo (b)(3) della clausola Rights in Technical Data and Computer Software del DFARS 252.227-7013 (FEB 2014) e FAR 52.227-19 (DIC 2007).

I dati contenuti nel presente documento riguardano un articolo commerciale (secondo la definizione data in FAR 2.101) e sono di proprietà di NetApp, Inc. Tutti i dati tecnici e il software NetApp forniti secondo i termini del presente Contratto sono articoli aventi natura commerciale, sviluppati con finanziamenti esclusivamente privati. Il governo statunitense ha una licenza irrevocabile limitata, non esclusiva, non trasferibile, non cedibile, mondiale, per l'utilizzo dei Dati esclusivamente in connessione con e a supporto di un contratto governativo statunitense in base al quale i Dati sono distribuiti. Con la sola esclusione di quanto indicato nel presente documento, i Dati non possono essere utilizzati, divulgati, riprodotti, modificati, visualizzati o mostrati senza la previa approvazione scritta di NetApp, Inc. I diritti di licenza del governo degli Stati Uniti per il Dipartimento della Difesa sono limitati ai diritti identificati nella clausola DFARS 252.227-7015(b) (FEB 2014).

#### **Informazioni sul marchio commerciale**

NETAPP, il logo NETAPP e i marchi elencati alla pagina<http://www.netapp.com/TM> sono marchi di NetApp, Inc. Gli altri nomi di aziende e prodotti potrebbero essere marchi dei rispettivi proprietari.